## **Графический редактор Microsoft Paint (Windows)**

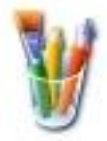

## **Задание: Плоское графическое моделирование**

*По материалам УМК Н.В. Макаровой (5 кл.: 2.36, 2.37, 2.38; 9 кл.: 2.1, 2.2).*

Задание: построить рисунок по образцу (см. на обороте) из заранее подготовленных частей. Рабочая среда - MS Paint.

- 1. Подготовьте рабочее поле рисунка и установите основной цвет **чёрный**.
- 2. Сохраните свою работу как файл с именем, например: **Иванов-детали.bmp**
- 3. Выберите инструмент **Линия** и настройте еѐ на вторую толщину.
- 4. В палитре выберите инструмент **Прямоугольник** и нарисуйте квадрат со стороной **2- 2,5 см**.
- 5. Дальше действуйте по схеме:

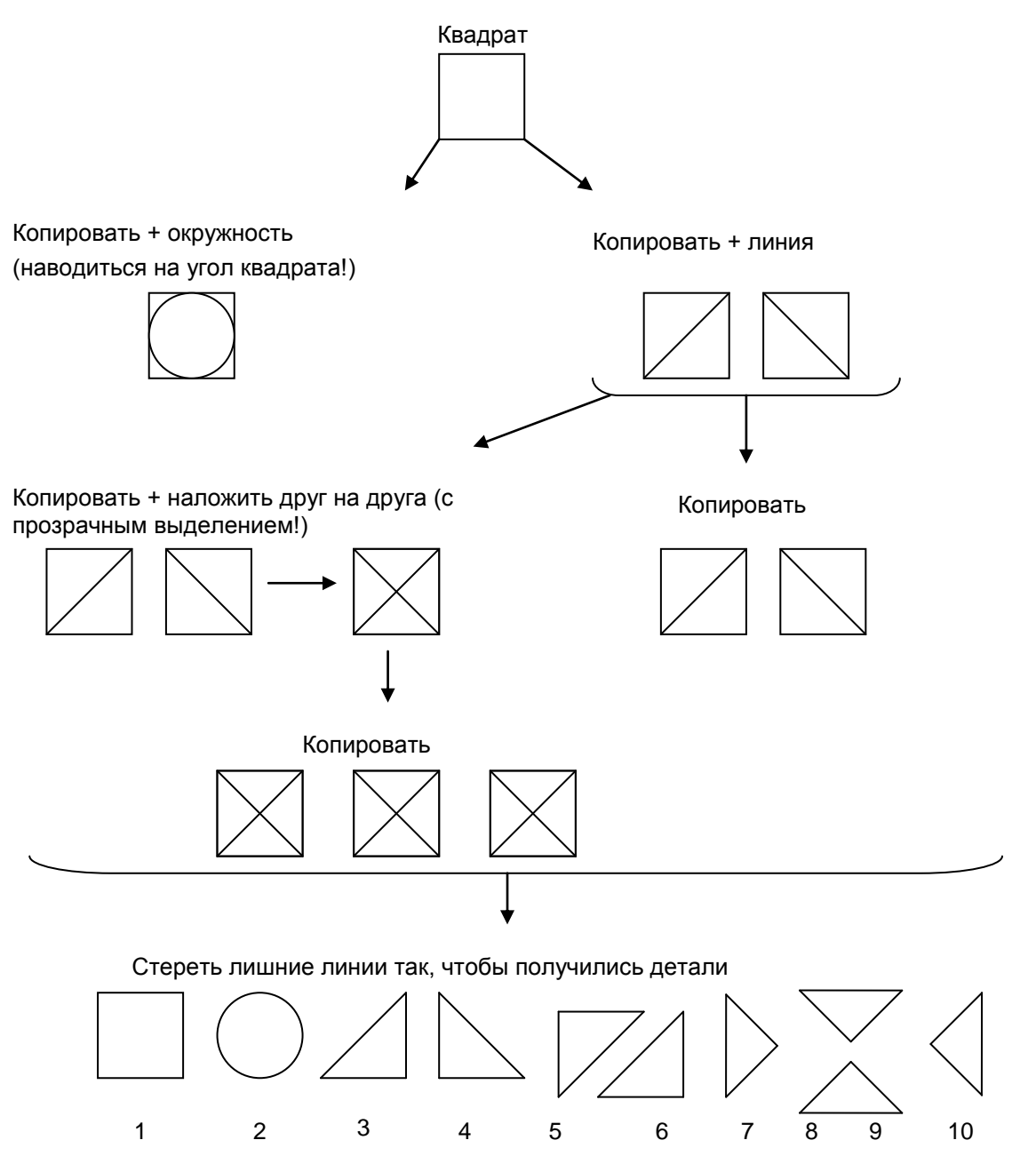

- 6. Расположите детали сверху вниз по правому краю листа и сохраните работу.
- 7. Используя инструмент **Выделение** с настройкой бесцветного фона, копирование и вставку, составьте из приготовленных деталей рисунок по выбору: один из контурных, один из фоновых и один свой.
- 8. Сохраните свою работу как файл с именем **Иванов-мозаика.bmp**

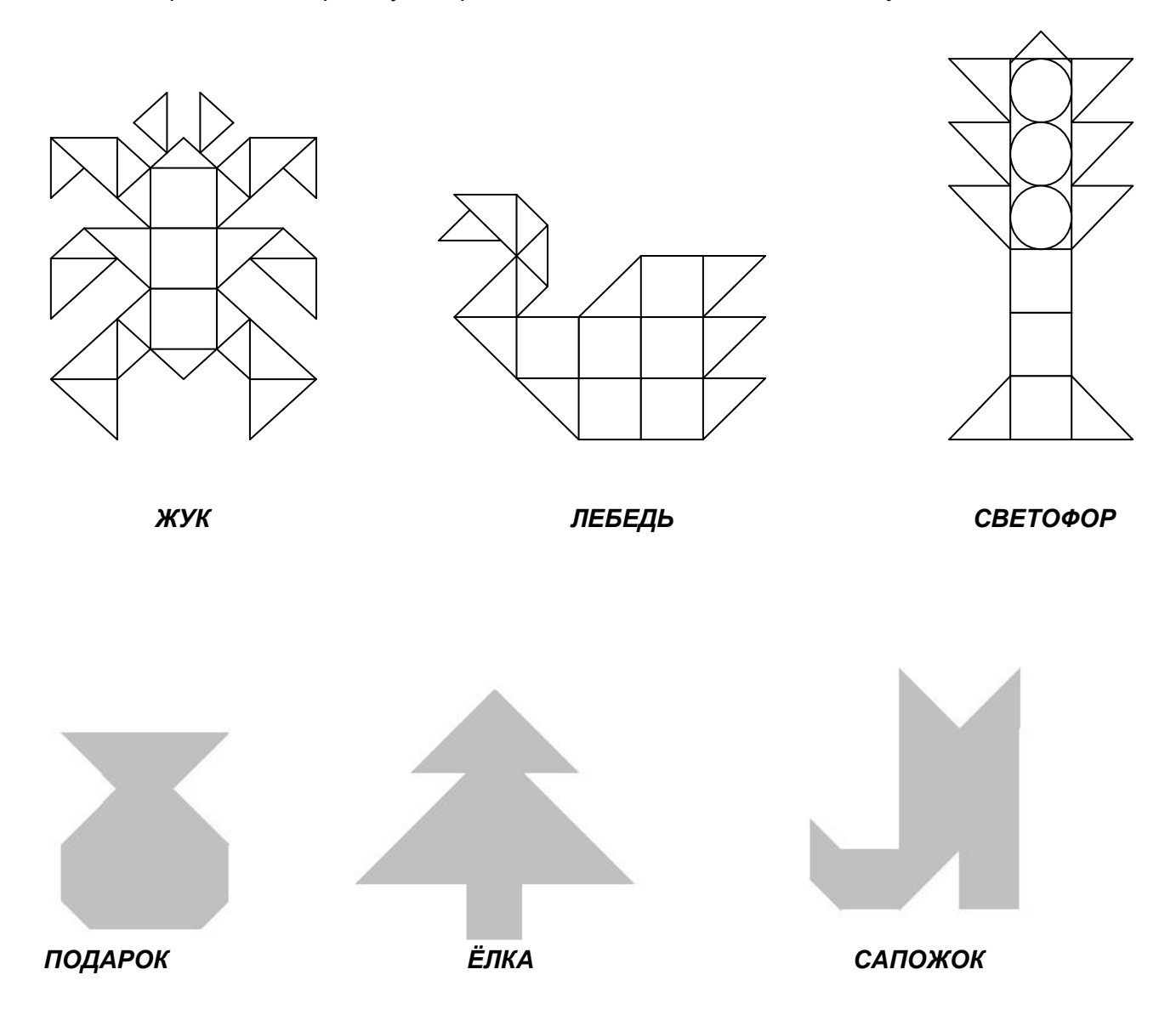